# 2021 年 Go 语言入门

作者: chirsgod

- 原文链接:https://ld246.com/article/1633932206163
- 来源网站:[链滴](https://ld246.com/member/chirsgod)
- 许可协议:[署名-相同方式共享 4.0 国际 \(CC BY-SA 4.0\)](https://ld246.com/article/1633932206163)

## **2021 年 Go 语言入门**

## **1. 前言**

## **1.1 参考**

本篇文章参考了煎鱼的跟煎鱼学 Go系列文章。教程写的非常好,推荐大家学习一下。

## **1.2 Go 语言是什么?**

Go语言是一门编译性语言[,在你运行](https://eddycjy.com/go-categories/)程序之前,Go首先使用编译器把你的代码转换程机器能够读懂 1和0。它会把你所有的代码编译成一个可执行文件(Windows环境下为.exe), 在编译过程中, Go 译器能够捕获一些错误。

**不是所有语言都使用该方式**,Python、Ruby等很多语言都是**解释性语言**。

## **1.3 Go语言的由来和评价**

我们想要一个安全的、静态编译的、高性能的、类似C++和Java这样的语言,但是得更轻量级并且要 Python这种动态解释型语言这样有趣。——Rob Pike

Go 是一个开源的编程语言,能够构建大规模简单、高效、可靠的软件。

## **2. Go 语言的环境安装与配置**

## **2.1 Windows 系统下的安装**

推荐进Go 语言中文网进行下载

Windows 环境下有现成的安装包, 但是会自动安装环境变量。因为 Go 历史环境所导致的影响, 所 环境变量最好咱们自己配置。

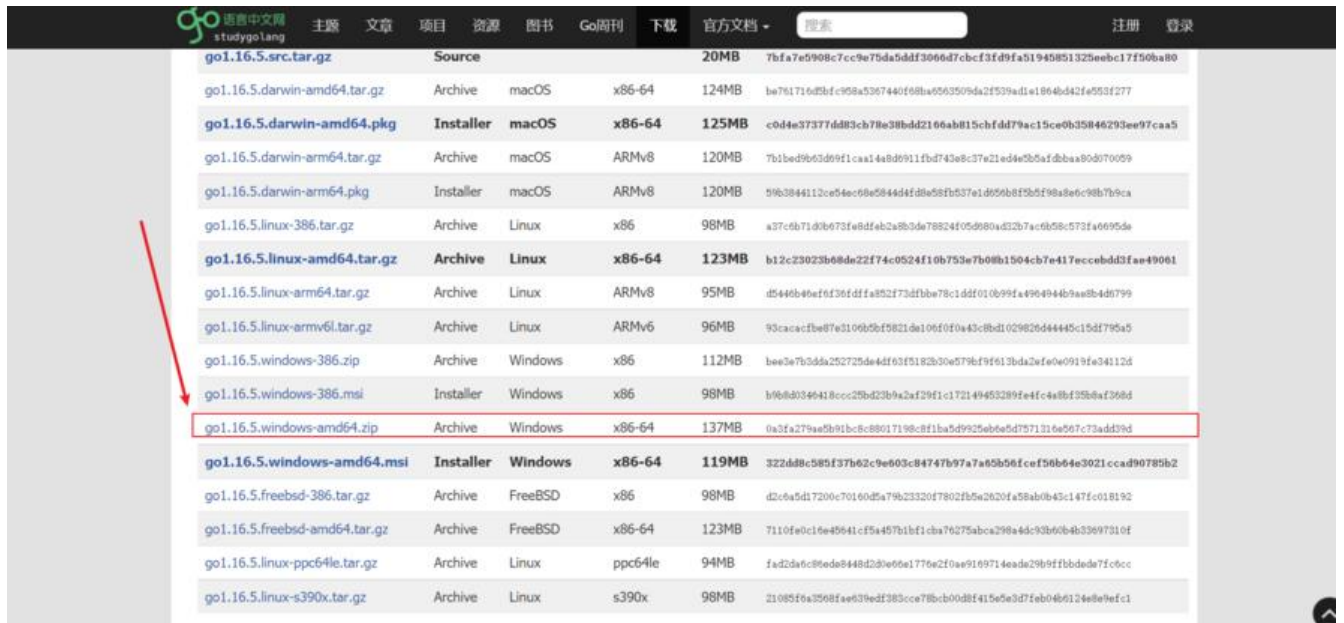

下载完成后,将压缩包如同 JDK 一样解压到你想要指定的目录就好

### **2.2 环境变量配置**

首先在系统变量里新建一个变量为**GOROOT**,然后指定刚才的解压路径。

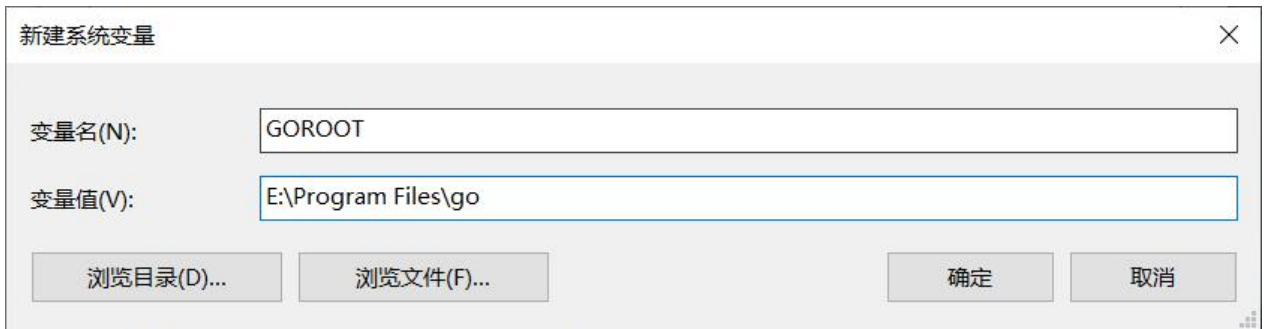

然后进入系统变量**Path**,增加对**GOROOT**的引用

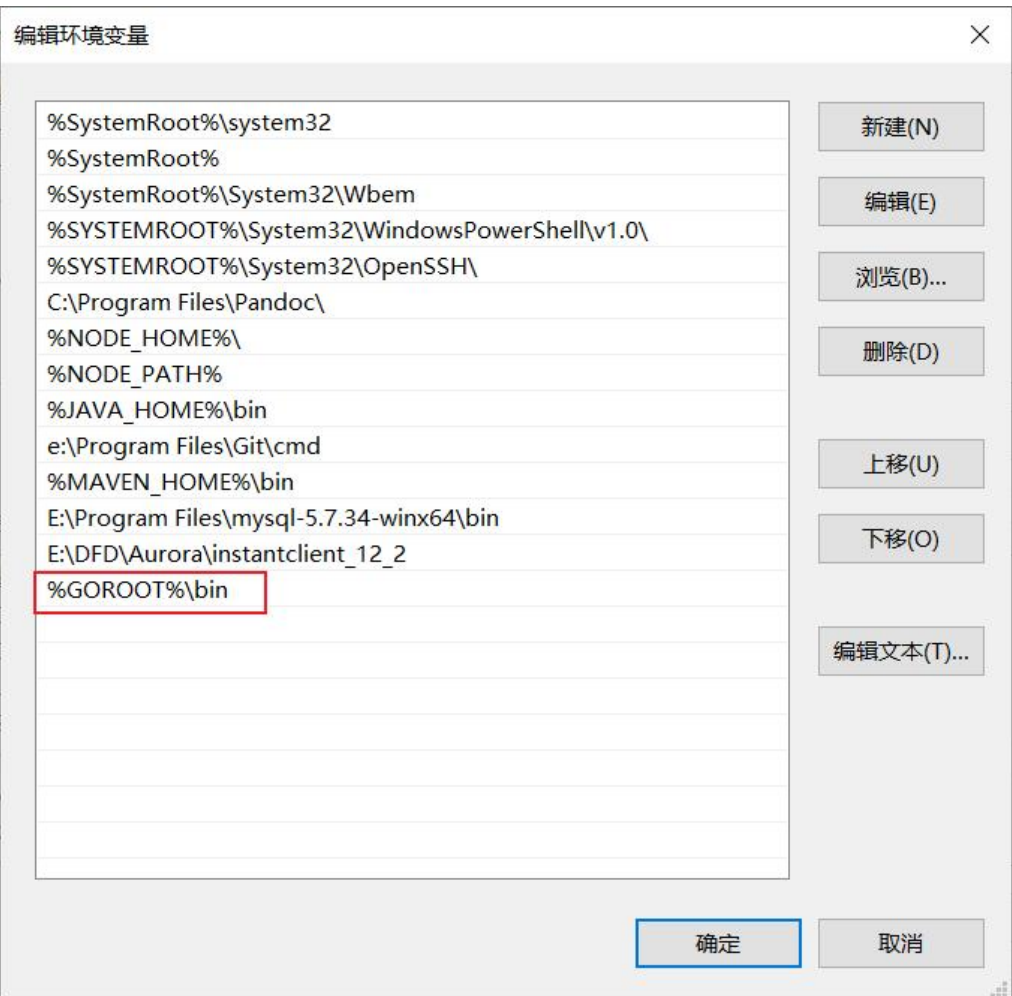

打开 CMD 窗口输入下列命令验证,出现版本号信息即为成功。

#### go version

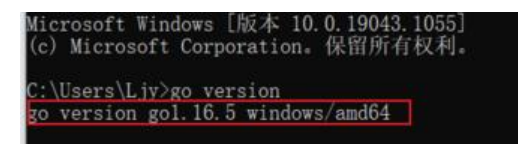

#### **2.3 开启 Go Modules**

在很久很久之前 Go 的包管理一直就是个大问题,而且写 Go 的代码只能写到 GOPATH 这个指定好 文件夹里。Go 语言的初衷是一个工程化的语言,于是在社区呼吁着解决该问题的人们越来越多。于是 Go Modules 在 Go 的主理人 Russ Cox 的强力推动下诞生了。从此以后 Go 语言有了靠谱的包管理 咱们的代码也不用指定写到某一个位置上了。

打开**CMD**窗口输入下列命令开启:

go env -w GO111MODULE=on

## **2.4 更改 GOPROXY**

可以这么理解一些 Go 的代码和框架都上传到了一个仓库,可以通过拉取等手段为我们所用,但是这 外网。。。。。。类似于 Java 的 Maven 设置阿里云仓库,咱们 Go 语言设置七牛云仓库。

打开**CMD**窗口输入下列命令开启:

go env -w GOPROXY=https://goproxy.cn,direct

### **2.5 验证**

打开**CMD**窗口输入下列命令验证:

go env

看一下**GOROOT**,**GO111MODULE**和**GOPROXY**三个值的情况

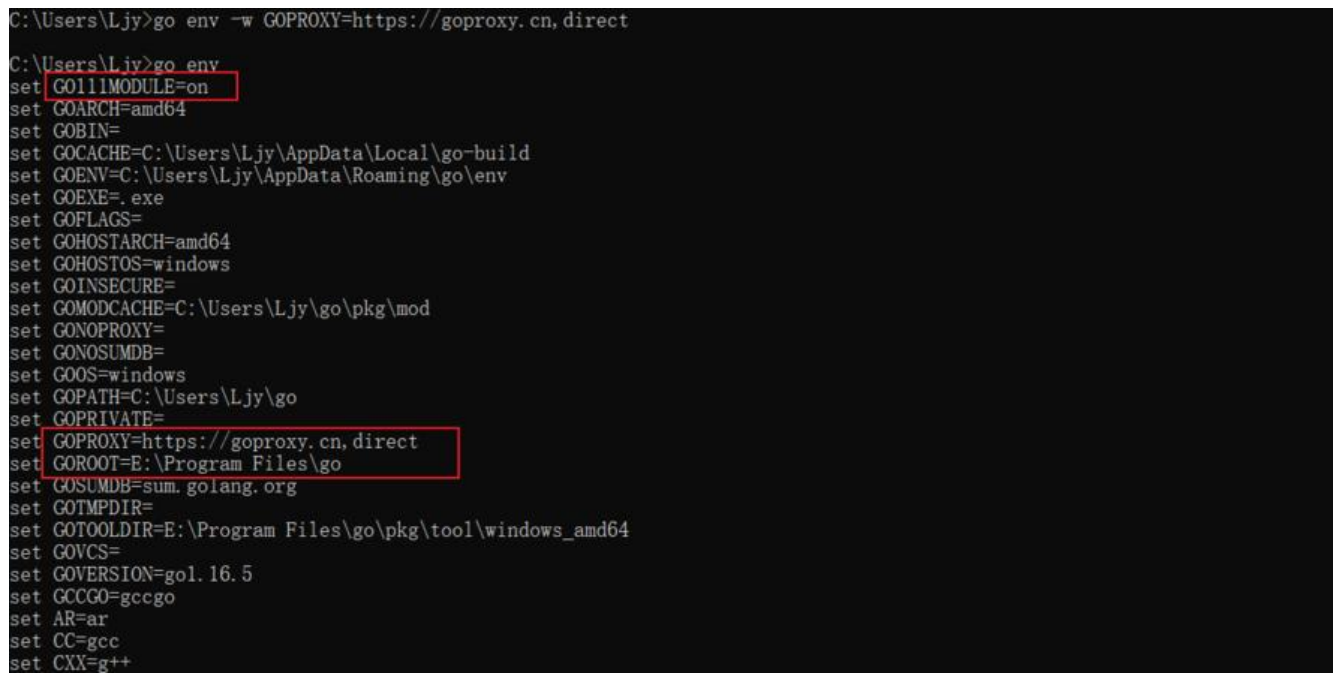

## **3. IDE 配置**

## **3.1 软件下载**

天士 Go 语言的 IDE,推存两个一个是Goland,另一个是 VsCode。

在这里只讲对于 Goland 的配置, 点击超链接进行下载, 安装过程不再过多赘述。

## **3.2 GOROOT 设置**

打开 Goland 的设置, 勾选系统的 Go [安装路](https://www.jetbrains.com/go/download/#section=windows)径

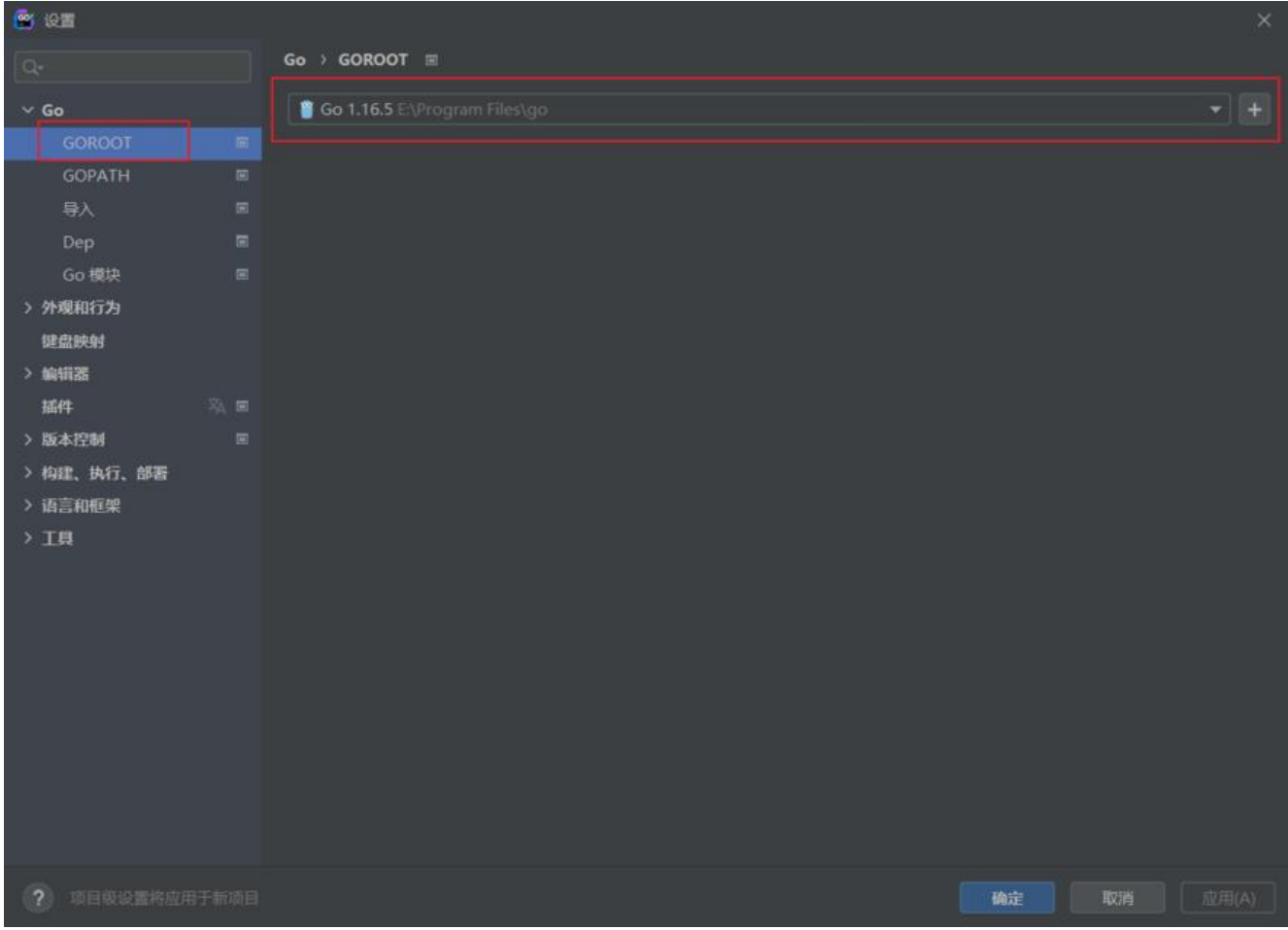

## **3.3 Go 模块**

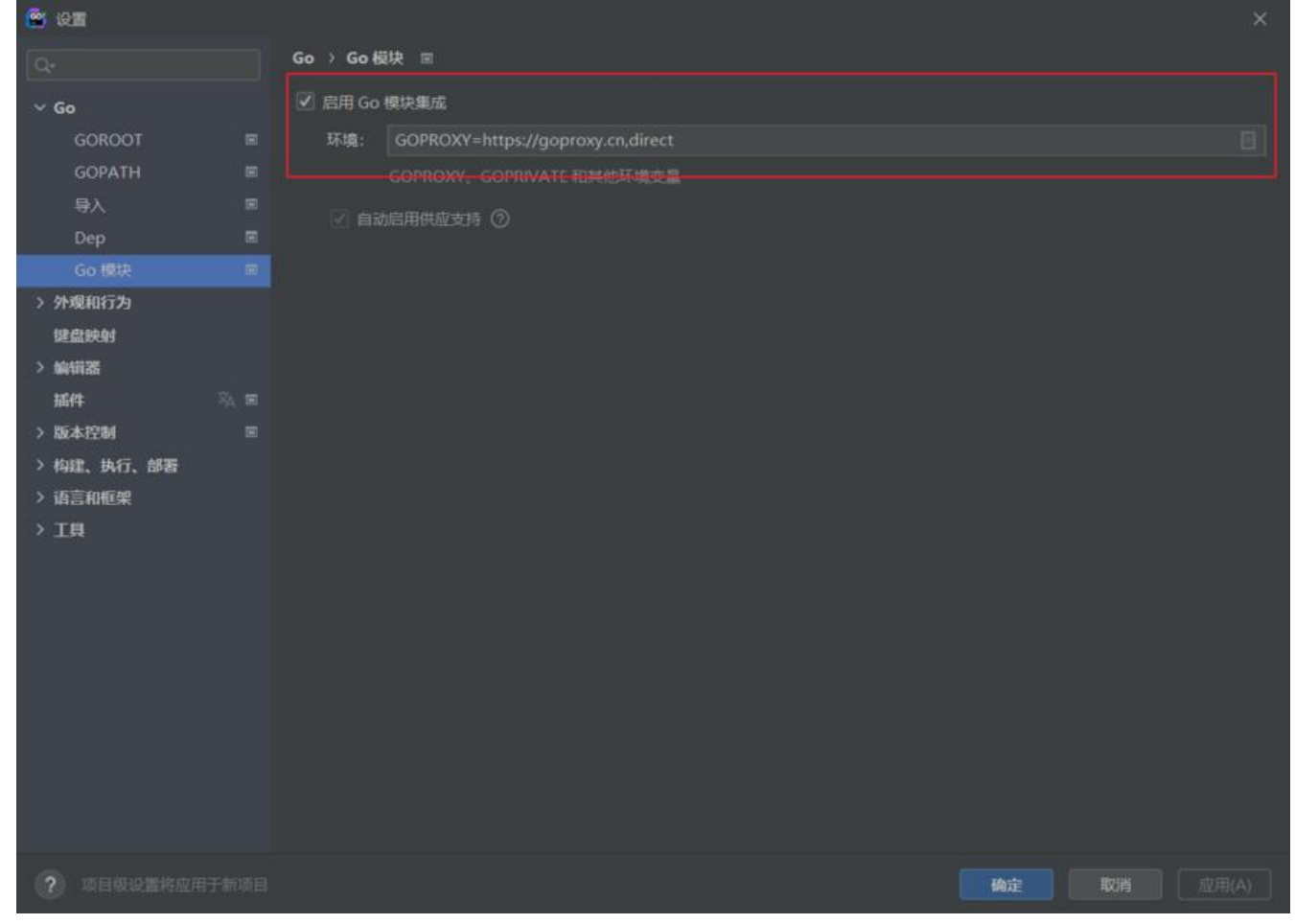

GOPROXY=https://goproxy.cn,direct

## **4. 测试**

新建项目,新建一个go文件,输入下列代码,进行测试。

package main

```
func main() {
   println("hello world")
}
```
执行构建命令

go build xx.go

执行exe文件

xx.exe

#### 输出结果

hello world